## 毕业论文(设计)审核-指导老师操作指南

## **1.**登录检测网站 **http://vpcs.cqvip.com/organ/lib/sicau/**,点击**管理员入口**:

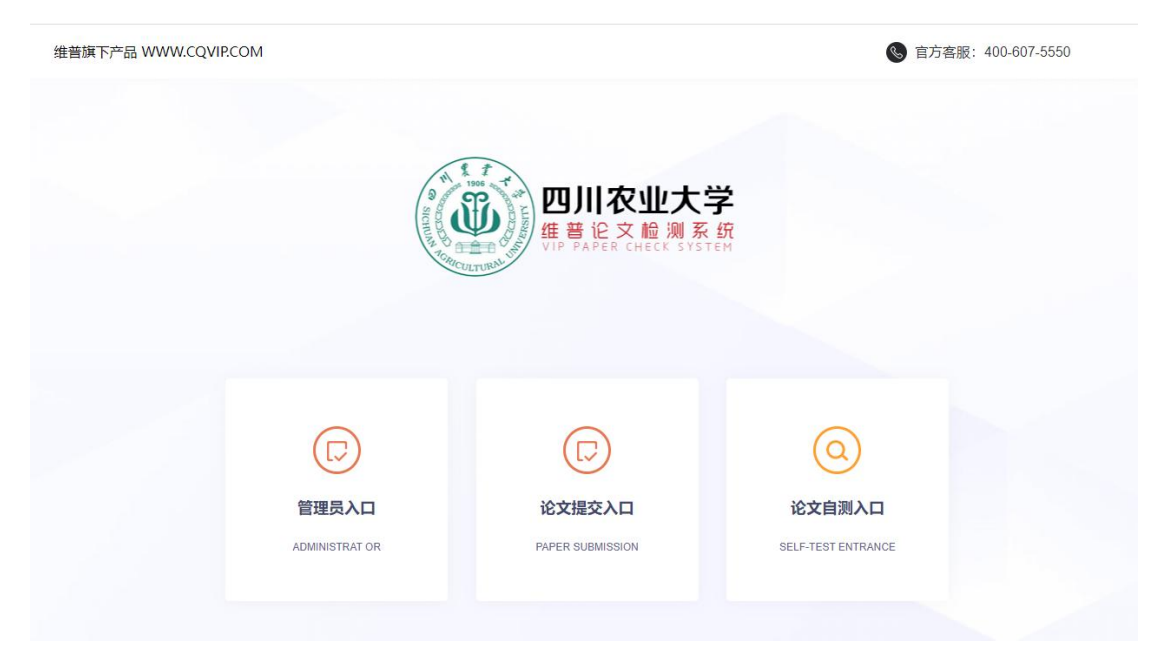

**2.**登陆后核对个人信息(用户名:教师工号,初始密码:LS+教师工号(如LS202120)。 选择"论文审核"功能。

备注:每个学生最多两次检测机会,检测不通过教务系统无法读取学生检测数据。 **3.**点击论文指导审核,论文审核通过之后由学生提交检测。

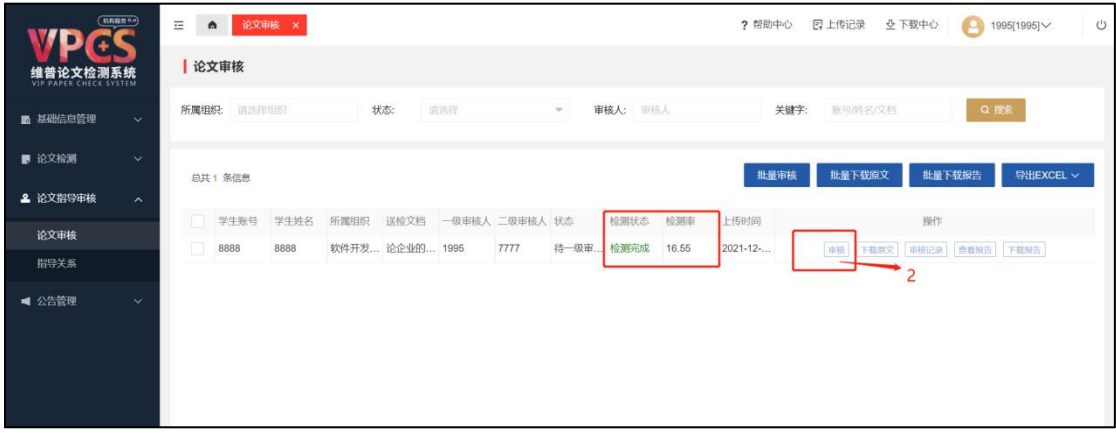

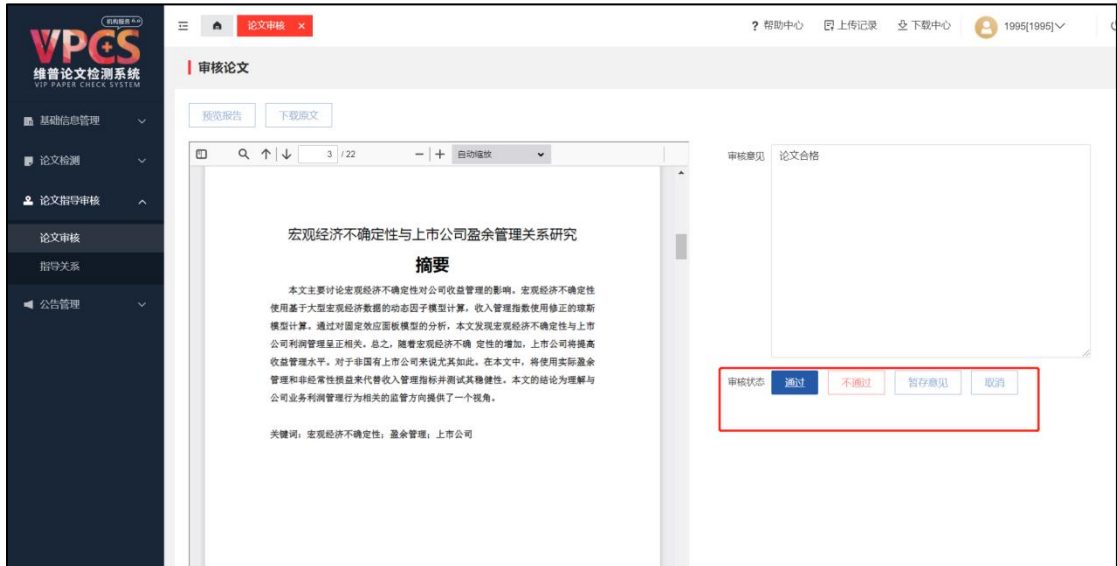

**4.**论文审核页面中每次检测详情都会留痕,指导教师可点击"审核记录"按钮进行

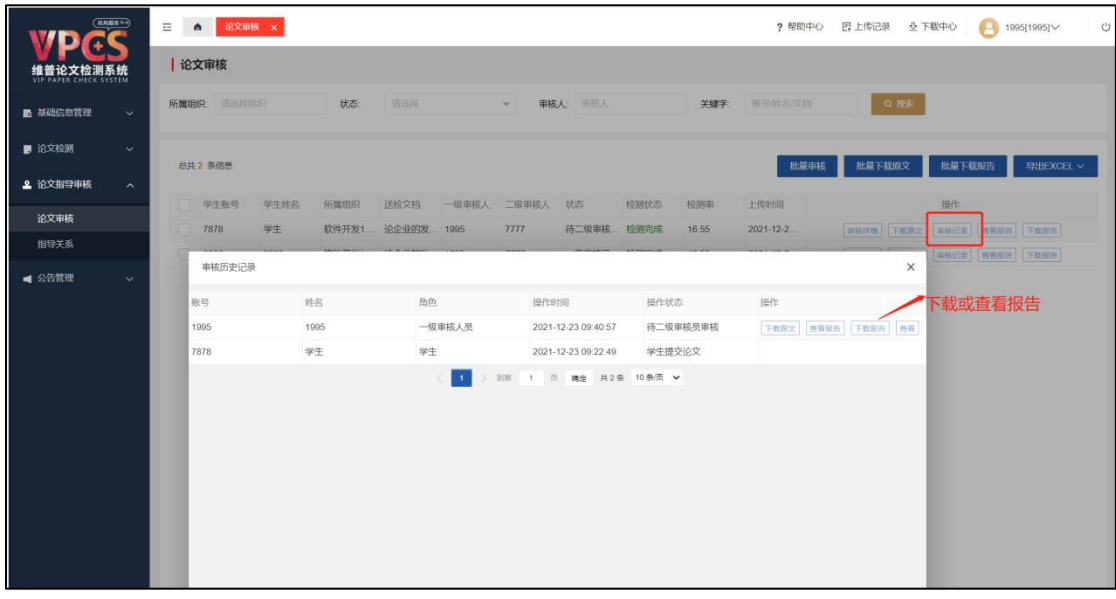

检测报告的查看或下载

注:学生需登录系统并提交文档后,指导老师才会收到审核信息。如检测不通过,

学生需要重新提交论文,指导老师进行第二次审核检测。